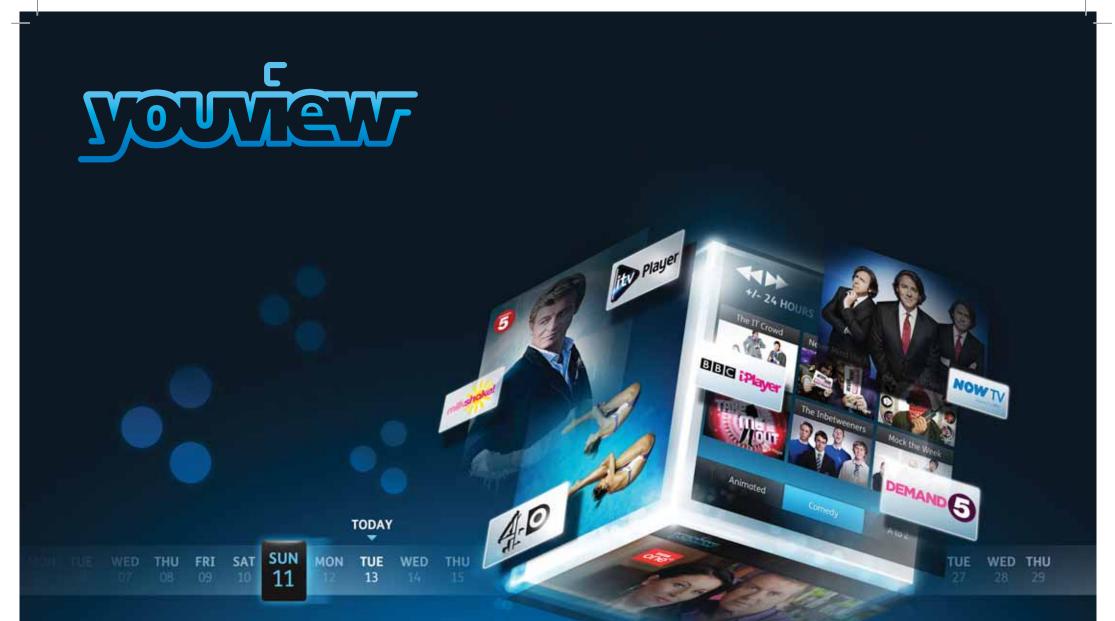

## Your YouView Guide

## Hello and welcome to YouView

Version 1.2

Before you settle down to watch your favourite programme, why not take a few minutes to get to know what YouView can do?

This guide will introduce you to YouView's features and customisation options and help create the YouView experience that's right for you.

For help setting up your YouView box please see the Getting connected guide.

If you'd like to stay up to date with all the latest developments and news, please register your details at youview.com.

YouView service requires broadband connection.YouView service subject to terms of use and suitable broadband speed, TV aerial and coverage, see www.youview.com for details. YouView design, user interface, specifications and content services available on YouView subject to change without notice. Software contained in this device is licensed on a limited basis. All other rights reserved. YouView and the YouView logo are registered trade marks of YouView TV Limited and are used under licence.(c)YouView TV Limited 2012. All logos and content images are trademarks and/or copyright of their respective owners.

## What's Inside

| Your Remote Control         | 3  | Settings                            | 16 |
|-----------------------------|----|-------------------------------------|----|
|                             |    | Parental Controls                   | 17 |
| Browsing Programmes         |    | 4 Subtitles and Accessibility       |    |
| Guide                       | 5  | System Information                  |    |
| On Demand                   | 6  | Network and Internet                | 21 |
| Action Panel                | 7  | Device Management                   |    |
| Pause, Rewind, Fast Forward | 8  | Your Info and Legal                 |    |
| Search                      | 9  | Your broadband provider             | 23 |
| Recording                   | 10 | Troubleshooting                     |    |
| Recording: Extras           | 11 | Specification                       |    |
| Reminders                   | 12 | Safety instructions and precautions | 30 |
| MyView                      | 13 | Open Source Software Notice         | 33 |
| MyView: Extras              | 14 | Open source software notice         |    |
| Security                    | 15 |                                     |    |

**NOTE** The latest version of the YouView user guide is available to download at www.youview.com/support.

## Your Remote Control

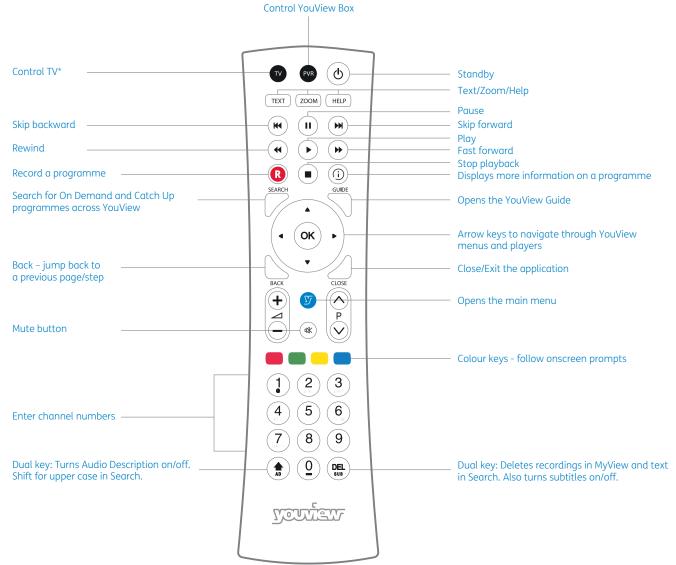

\*To programme your universal remote control to operate your TV please visit www.humaxdigital.com/global/support/rcucodelist.asp and see MDB1.3 for a complete list of supported codes.

## **Browsing Programmes**

Having a great variety of TV shows, films and radio to choose from is a good thing, but it can also make it hard to know where to start. That's why YouView has made it easy to find your favourites and discover what's new.

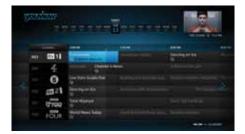

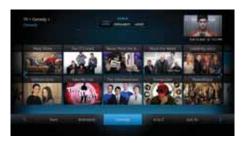

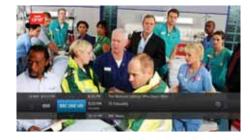

### TV guide

The Guide is your electronic TV and Radio listings. It not only shows you what's on TV and radio for the next 7 days, but it also lets you catch up on many programmes you may have missed in the past 7 days.

See page 5 for more information.

### On demand

Forgot to record your favourite programme? Don't worry - it's probably already waiting in On Demand, along with lots of other great films and series.

See page 6 for more information.

### Mini guide

Use the Mini Guide to scroll quickly through channels whilst still watching TV. To display the Mini Guide and see what's on now, what's available in Catch Up TV or what's coming up, press **OK** or any arrow button. You can then scroll up to 12 hours backwards or forwards to find something to watch.

## **Browsing Programmes: Guide**

With the YouView Guide, you can check out what's currently on TV or Radio, what's going to be on for the next 7 days and you can scroll back 7 days to catch up on your favourite programmes. You can even set programme reminders and record programmes from the YouView Guide.

|   |                        |        | T OF OF 10 10 11 11                | 13 44 15 16 31 18         | THE LJ AUG     | © 7:12 PH   |
|---|------------------------|--------|------------------------------------|---------------------------|----------------|-------------|
|   |                        | niones | 7.00 PM                            | 7:30 PM                   | 8.007M         | é.i         |
|   | 003                    | ity 1  | Emmendiale<br>(a) to watch reasons | Coronation Street         | Dancing on Ice |             |
|   |                        | 4      | Hollycoks Channel 4                | News                      |                |             |
| - |                        | 5      | Live from Studio Five              |                           |                |             |
|   |                        | 122    | Dancing on Ice                     |                           |                | ampire Diar |
|   | 007 tree Total Wipeout |        |                                    |                           |                |             |
|   |                        | FOUR   | World News Today                   | Great British Railway Jou |                |             |

#### Browse

Press on the remote to bring up the Guide, then use the left and right arrow buttons to move backwards and forwards through time.

Press  $\blacktriangleleft$  and  $\blacktriangleright$  to select a programme. Then press **OK** to watch, where content is marked with a  $\frown$  icon.

To move up and down by channel press  $\blacktriangle$  and  $\blacktriangledown$  .

To move up and down by page press ( ) and ( ) .

Press ( and ) to skip backwards and forwards by 24 hours.

To return to the TV, if you have not selected a programme to watch, press  $\bigtriangleup$  .

Press the green button ( as a shortcut in the guide to what's currently showing on live TV.

### Catch up

To watch a programme that's already been shown, use the left arrow button to go back in time. Catch up programmes are available for the past 7 days and will be shown in white text and have a () icon.

### Hiding channels

You can personalise the YouView guide by hiding the channels you don't watch.

Press and then the yellow button to edit channels. Enter your PIN and use

▲ and ▼ to scroll through the channels. Press **OK** to select a channel and the yellow button ─ to apply.

To unhide channels, press  $\bigcirc$  and then the yellow button.

Enter your PIN and press the red button to restore channels.

## **Browsing Programmes: On Demand**

Head to the On Demand area of YouView to find a great selection of TV programmes, series and films. We've organised it so that you can see at a glance which programmes have just been added and which ones are the most popular. Of course, if you're just looking for a bit of inspiration or want to see what else is available, you can browse by genres instead - the choice is yours.

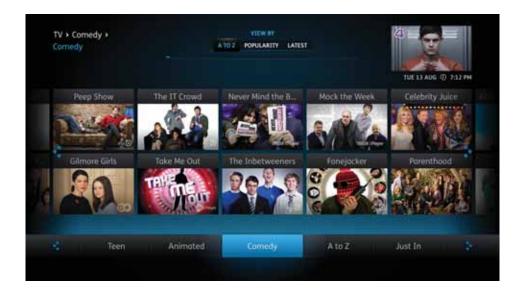

### By provider

Press 🕑 to bring up the main menu. Highlight On Demand and press **OK**.

To see all content available from a particular entertainment provider, press the up arrow button to move into the list of players, then highlight one and press **OK**.

### By genre

Press 😰 to bring up the main menu. Highlight On Demand and press **OK**.

Scroll left or right through the list of genres until you find one you want. To see all the content available in that genre (e.g. TV Comedy) press the up arrow button.

Once you've found something that looks good, highlight it using the arrow buttons and press **OK**.

## More about a programme

Anywhere you see (i), you can press (i) on the remote control to bring up the information panel and find out more about a programme. This includes the ratings and guidance information and if subtitles are available.

You can also play more episodes from the same series, set recordings and reminders from the information panel.

## More Information: Action Panel

Watched a great programme and want to find another episode? Easy. Whether you're watching a show on live TV, a recording or just browsing on demand, with the simple press of a button you can find and watch all related episodes.

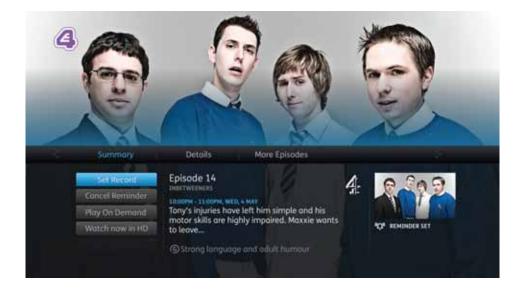

### More episodes

Press (1) to bring up the action panel to see if more episodes of the programme you've selected are available.

1. Press ▶ to select More Episodes

2. Highlight the episode you'd like watch and press **OK** 

### Programme information

Press ()) to bring up the action panel to get more information about a programme.

### Manage recordings

Press (i) to bring up the action panel. You can set, play or cancel a recording and set reminders. Use the up and down arrow keys to select the required action and press **OK** 

Please note: Watching On Demand and Catch Up programmes will count towards any monthly broadband data allowance you may have. Please go to youview.com/support for more detail.

## Pause, Rewind, Fast Forward

YouView gives you complete control over the way you interact with live TV, Catch Up, On Demand or recorded programmes.

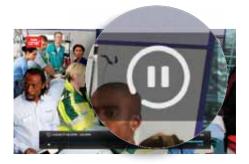

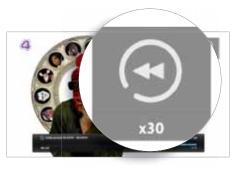

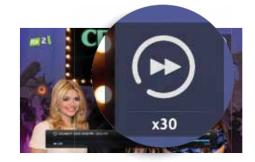

#### Pause

To pause live TV for up to two hours, press . When you are ready to continue watching the programme you have paused, press .

### Rewind

To rewind live TV, press (4). You can rewind at different speeds from slow to fast by pressing (4) again, up to 4 times. When you are ready to continue watching the programme you are rewinding, press (1).

### Fast forward

If you pause or rewind live TV you can fast forward it by pressing (\*). You can forward at different speeds from slow to fast by pressing (\*) again, up to 4 times.

### Search

With YouView, you can search for specific On Demand and Catch Up programmes using the keypad on your remote control.

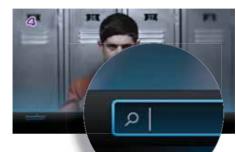

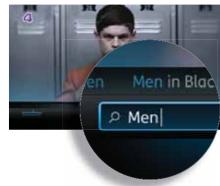

### Searching

Press on the remote control. Otherwise, you can press of to display the main menu, then use the left arrow button to select Search and press **OK**.

The number keys on your remote allow you to enter a search term (e.g. programme title) using multi-tap functionality. For example, tap the '2' key once for 'a', twice for 'b', three times for 'c' and four times for '2'.

If you make a mistake whilst searching using your remote, you can press (PE).

### Auto suggestions

As you type, YouView will suggest programmes or films it thinks you're looking for – use the up arrow button to select the one you want and press **OK**.

If you haven't seen the programme you want, just keep entering your search term, then press **OK** to run your search.

#### Filtering

To filter your search results, press the green button then use the arrow buttons to select a programme type: TV and Film, Radio or Music Videos.

TV & FILM

 $\overline{\phantom{a}}$ 

RADIO

Once you've filtered your results, use the arrow keys to navigate to the item you want. Press **OK** to watch or (1) to get more information. Press the blue button to clear your search and start again.

# Recording

Torn between a big night out and that big season finale? Don't be. YouView makes it easy to record your favourite programmes.

#### Setting a recording

To record the programme you're currently watching, press (R) on the remote control.

You can also set a recording now or in the future within the Guide, Mini Guide or the Information Panel (as shown in the pictures on the right). Use the arrow keys to locate your programme, then press (R). (See page 13 for details of how to play a recorded programme.)

#### Series recording

If the programme you want to record is part of a series, you will be given the option to record the selected episode or the whole series.

If you choose to record the whole series, every episode that then airs on the channel will be recorded, even if the time slot changes.

Any programmes you have recorded or that are scheduled to be recorded are listed in MyView. For more information, see the MyView section.

#### Live TV

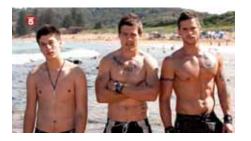

### Mini guide

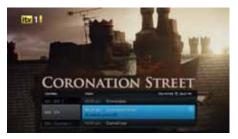

### Guide

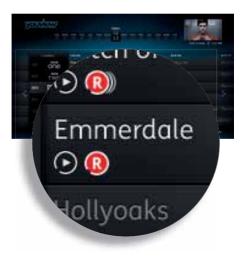

### Information panel

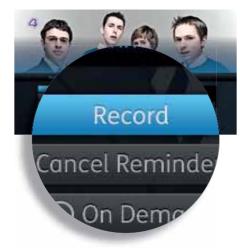

## Recording: Extras

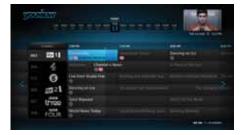

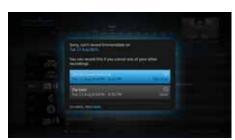

## Recording two programmes

Your YouView box lets you watch one programme while recording another. You can even record two programmes at the same time while watching another from Catch up, On Demand or MyView.

### **Recording clashes**

If you try to record too many programmes at the same time, it will create a clash. YouView will let you know if there is a clash and suggest how you can resolve it (e.g. by cancelling another scheduled recording).

### Cancelling a recording

cording this

na

you want to stop the

Stop recording

To cancel a recording, go to the Guide, find the programme you'd selected to record and press (R) again on the remote control.

You can also cancel a recording through MyView or the Mini Guide – find the programme in your list of scheduled recordings, press () to open the Information Panel and then select Cancel or Edit Recording.

## Reminders

Don't miss the start of that exciting new TV drama series. You can set reminders for all your favourite programmes and YouView will let you know they're about to start.

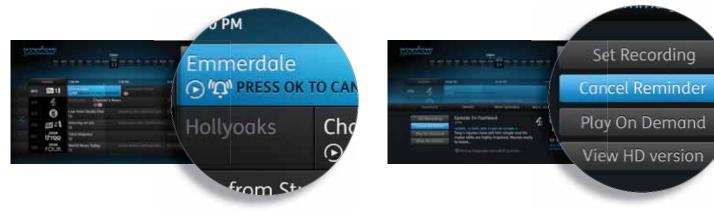

### Setting a reminder

Find the future programme you want to be reminded about in the Guide or Mini Guide. Then, press **OK** on the remote control.

You can also set a reminder from a programme's Information Panel. Press () to open the Information Panel and select Set Reminder.

### Cancelling a reminder

To cancel a reminder you've previously set, select the programme on the YouView Guide or Mini Guide. Then, press **OK** on the remote control.

You can also cancel a reminder from the Information Panel. Press

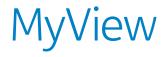

Managing your programmes is really easy. Just press at any time and select MyView to access all your recordings.

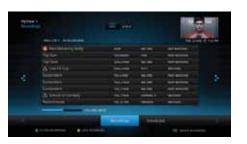

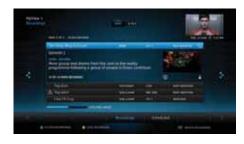

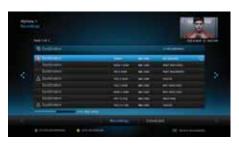

## Viewing your recordings

The Recordings area of MyView lists all your watched and unwatched recorded programmes.

If you have a lot of recordings, they will be split across two or more screens. To scroll between them, just use the left and right arrow buttons on your remote control.

MyView also gives you other ways to find a specific recording. For example, at the top of the screen, you can choose to view by date or alphabetically. Or, you can press the green button on your remote control to filter programmes by watched or unwatched.

# Playing your recordings

Highlight the recording you want to watch. Press  $(\bullet)$  on the remote control.

Depending on your parental control settings, you may be asked to enter a PIN before playback of the recording will begin (see the Parental Controls section for more details).

### Series Recording

If you have recorded a series you will see next to the programme title. Selecting the programme will reveal all recorded episodes of the show. Select the episode using the arrow keys and then press **OK**.

You can press **OK** to play the recording from the start or use the ◀ and ▶ to select your preferred start time on the play bar. Press **OK** when you are ready to watch your recording.

# MyView: Extras

### Auto deleting recordings

If your hard disk becomes full and there isn't enough space to record a new programme, YouView will automatically delete a recording, starting with the oldest watched recorded programme. Note that locking a recording ensures it won't be auto deleted.

You can also turn auto delete off. To do this, press (y), go to Settings and use the arrow key to scroll right to Device Management. Press **OK** on Auto Delete Recording and select OFF. If the hard disk is full you may find that new programmes won't be recorded.

## Finding out more about a recorded programme

1. Highlight the recording.

2. Press OK.

3. Press 🛈 to open the Information Panel.

If available, you may find more episodes from the same series.

### Deleting a recording

Highlight the recording.
 Press (DEL) on the remote control.

### Locking a recording

To prevent automatic deletion of a recording, you can lock it.

1. Highlight the recording.

2. Press the yellow button — on the remote control.

To unlock a recording, highlight it and press the yellow button again.

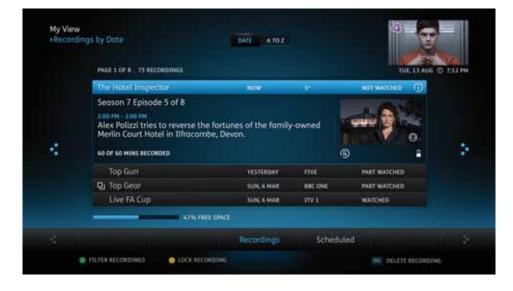

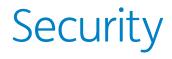

For complete peace of mind, your YouView box lets you restrict access to any programmes you believe are unsuitable for younger members of your household.

### **PIN protection**

Your YouView box comes with a default PIN: 1234. We recommend you change this when you set up your YouView box. However, you can change the PIN at any time via the Settings menu.

You can set up PIN protection on different types of programmes so you can control who can see what. For more information, see the section on Settings.

Note that you may also have to enter a different PIN if you want to watch paid for content. The content provider will advise you at the point of purchase.

### Hiding adult content

By default, access to the Adult section of the On Demand menu is PIN protected, but you can also hide this type of content from view so it doesn't even appear in On Demand. For more information, see the section on Settings.

### Sharing information with entertainment providers

Your parental control settings will be passed to other content providers so they can implement the same content restrictions. They may also wish to apply their own restrictions within their portals. For more information, see the section on Settings.

Important: Make sure you memorise your PIN and security questions. If you forget it, you will need to perform a factory reset and will lose any recorded programmes and reminders.

## Settings

We've made YouView as easy as possible to set up and start using. You can change many of YouView's settings at any time to personalise your TV experience.

To access any of the options covered in this section, press 🔊 and select Settings, then use the arrow keys to move back and forth through the menu options.

### Language

Some programme soundtracks and subtitles are available in more than one language. If you would prefer to hear a programme or read subtitles in a different language, you can change your language settings.

Go to Settings and select Language to change your Audio Language. The default language is English. You can change this to another language, e.g. Welsh.

You can also change the language of any subtitles. See the Accessibility section for more information.

### TV signal and quality

#### Re-tune

Occasionally, you may need to re-tune your live digital TV channels. For example, you may have moved house or you could be experiencing problems with your reception.

1. Make sure your aerial is connected, then go to Settings and select TV Signal and Quality.

2. Select Re-tune Channels to begin the re-tune.

#### Synchronise picture and sound

Connecting your YouView box to speakers or a surround sound system may cause syncing issues (i.e. the programme sound isn't in time with the action on screen).

If this happens, you will need to adjust the audio delay.

1. Go to Settings and select TV Signal and Quality.

2. Select Synchronise Picture and Sound and use the left or right arrow keys to select the correct audio delay.

#### **Play in High Definition**

The default setting for Play in High Definition is NO. If YES is selected, YouView will automatically look for and play High Definition versions of On Demand programmes, when possible, until the setting is changed back to NO. Viewing On Demand programmes in HD may require a faster broadband speed and use more broadband data.

To turn HD on:

1. Go to Settings and select TV Signal and Quality

2. Select Play in High Definition and use the left or right arrow keys to select YES.

## Settings: Parental Controls

The parental control settings allow you to restrict access to rated programmes. When turning restricted rated programmes on, you will be asked to enter a PIN to access rated programmes before the watershed.

#### **Changing your PIN**

Your YouView box comes with a default PIN: 1234. For improved security, we recommend you change this, especially if you have selected Parental Controls.

To do this in Settings, select Parental Controls, then press **OK**. Select the Change PIN option and follow the on screen instructions.

#### Changing your security question

If you have forgotten your PIN, you can opt to change it by answering a security question. To change your security question, select the option Change Security Question and follow the on screen instructions.

### Restricting access to adult on demand programmes

By default, the Adult On Demand category is PIN protected. You can opt to turn this off but you must have also turned off restrictions on rated programmes (see right).

You can also choose to hide adult programmes completely. Choose the Restrict Adult On Demand Category option to set this control.

### Restricting access to rated programmes and films

You can restrict access to programmes and films that have a rating, such as 15 or 18 or that have guidance labelling (e.g. programmes shown outside the watershed).

If you set the Restrict Rated Programmes option to ON, restrictions will be in place outside the watershed when accessing content rated 15, 16, 18, and content that is Guidance labelled. You can customise the rating level at which these restrictions apply.

## Settings: Subtitles and Accessibility

If you're hard of hearing or visually impaired, your YouView box comes with some helpful additional features to ensure you get the most out of your TV experience.

### **Subtitles**

Subtitles are a textual version of the dialogue in shows. If a broadcaster has subtitled their content, the subtitles will be available on YouView.

To turn subtitles on, either:

Press (DEL) on the remote control when watching live TV; or

1. Go to Settings and select Subtitles and Accessibility and press **OK**.

2. Scroll up the list of options and choose Subtitles.

3. Use the left or right arrow key to select Subtitles ON, then press **OK**.

Note: Subtitles will stay on until turned off.

If you want to turn subtitles off, repeat the steps or press (DEL) on the remote control again.

You can also set a preferred language for subtitles to be shown where available. In the Subtitles and Accessibility section of the Settings menu:

1. Scroll through the list of options and choose Subtitles Language.

2. Use the left or right arrow key to select your preferred language. You can choose English (default) or another language, e.g. Welsh.

3. Press **OK** to confirm your selection.

### Audio description

Like a narrator telling a story, audio description (AD) is an additional commentary describing body language, expressions and movements. AD gives you information about the things you might not be able to see, meaning you can keep up with the action.

You will be able to see if AD is available for a programme in the Information Panel.

To turn AD on, either:

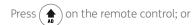

1. Go to Settings and select Subtitles and Accessibility and press **OK**.

2. Scroll up the list of options and choose Audio Description.

3. Use the left or right arrow key to select AD ON and press **OK**.

Please note: AD will stay on (when available) until turned off.

To turn AD off, repeat the steps or press on the remote control again.

You can also adjust how loud AD is compared to the normal programme soundtrack.

In the Subtitles and Accessibility section of the Settings menu:

1. Select Audio Description Volume from the list of options.

2. Use the left or right arrow key to select the desired volume level and press **OK**.

**NOTE** Subtitles and Audio Description are automatically recorded even if you have them switched OFF at the time of the recording. To switch them on while playing back a recording simply follow the instructions above.

# Settings: Subtitles and Accessibility

### Sign language

Sign language is available on some On Demand programmes on YouView. If a programme has been produced with sign language and this setting has been enabled, signed versions of a programme will be played in preference to non-signed versions.

To turn sign language on:

1. Go to Settings and select Subtitles and Accessibility and press **OK**.

2. Scroll up the list of options and choose Sign Language.

3. Use the left or right arrow to select ON and press **OK**.

### 'Zooming' the screen

If you're finding it difficult to read some of the text on the YouView screens, you can use the Zoom tool to enlarge it.

Simply press 2000 on the remote control when using the YouView menus and guides, and use the left, right, up or down arrow keys to move around the screen. Once you've finished reading, press Zoom again to go back to normal view.

Please note: Other keys such as **OK** do not work when zoomed.

# Settings: System Information

### **Device information**

This option tells you the manufacturer, model and serial number of your box.

#### Software version

This option tells you which versions of software you currently have installed. This will change from time to time as YouView updates software on your behalf.

### Number of channels

This tells you how many channels you have tuned. Check here if you think you have missing channels.

### TV signal quality

If you're having reception problems, you can check the quality and strength of the channel you're watching. In Settings, use the arrow key to scroll left to the TV Signal and Quality option, then press **OK**.

### Network connection status

If you are using a broadband router, this setting will show you the status of your connection. It will also give you information about that connection, such as the IP address. You can change this information in Network and Internet settings.

# Settings: Network and Internet

Access this section if you want to check your Wired Connection settings. If they are set to Automatic, your YouView Box will detect your settings. This option is the default setting and is considered to be appropriate for most users.

However, if you prefer, you can change this setting to 'Manual'. You can then enter the IP address, Subnet Mask, Default Gateway, Primary DNS Server and Secondary DNS Server yourself. (If you don't have this information, please contact your broadband provider.)

## Settings: Device Management

### Auto delete recordings

By default, your YouView box is set to delete old recordings automatically when the hard disk runs out of space. However, to prevent this, use the arrow keys to select ON or OFF.

### Software update

YouView will automatically update your software overnight, if the box is left in standby. You can use this setting to check for updates manually.

### Update on demand players

Checking for updates to On Demand players is performed automatically. However, you can check for updates yourself by selecting Check Now.

### Reset your YouView box

Use this option if you want to reset your YouView Box and restore it to its factory settings. However, this will also reset your PIN, any preferences you have set, delete your postcode and all your current and future recordings and reminders.

Note: Resetting your YouView box will delete all your recordings. Make sure you have watched all the programmes you want to see before you reset your box.

### Automatic standby time

This option controls when or if your YouView box should go into standby mode. By default, it will go into standby after 3 hours if you have not interacted with it.

To change the default setting, press **OK** on Automatic Standby Time and use the arrow keys to select 2, 3, 4 or 12 hours.

### Eco mode

Use this option to manage the energy settings for your YouView box. By default this is set to HIGH, the most energy efficient mode. By changing this setting to LOW your YouView box will only go into active standby, which is less energy efficient but will reduce the start up time.

### RF loop through

If you wish to supply the aerial signal to another device e.g. TV use this option to enable the Antenna Out connection on your YouView box. By default, this is set to OFF.

### S/PDIF Audio format

YouView can be connected to a surround sound system using the S/PDIF connection. To change the audio format use the ◀ or ► arrow to select SURROUND and press OK.

# Settings: Your Info and Legal

The Your Info and Legal section allows you to view and edit your postcode. Your postcode lets us tailor services based on your location and is shared with our trusted partners.

This section also allows you to review the Terms of Use for the YouView service.

# Your broadband provider

You may see a button appear on your main menu from your broadband provider. If this button does appear, it will give you access to additional services.

## Troubleshooting

Need a bit of help with your YouView box? This section identifies some of the more common problems you may encounter and offers suggestions to help you fix them.

### 1. Setting up

When you switch the box on for the first time, you'll need to run through the on screen setup to tune the TV channels available to you.

If the screen setup doesn't start, freezes or the 'All Done' screen is not displayed at the end, try the following steps to resolve this:

a) Check the power cable is connected securely to the box and power is switched on at the wall.

b) Check your TV is ON and not in standby.

c) Choose 'source' or 'input' on your TV remote control and select the option which matches the port number on the back of your TV (e.g. HDMI). For more details on selecting the correct input please refer to your TV user guide.

d) If the setup wizard has frozen, check your aerial cable between your TV and box and also your ethernet cable between your box and router are connected correctly and securely. If not, re-connect any loose cables. If you have used powerline adapters, check these cables too.

e) Restart the box. Switch OFF the power supply to the box and then switch it back ON. The setup wizard should restart.

If the screen setup has finished but your box did not connect to your broadband, try the following steps to resolve this:

a) Press the YouView button on your remote control, go to Settings > Network and Internet > Wired Connection and select Automatic. This should enter your broadband settings for you automatically. If this does not happen, restart your router and try again. If you need to enter values manually, select Manual. (Note: Your broadband provider can provide you with these values).

b) If you did not accept the Terms of Use at the end of the screen setup, you will not be able to use the On Demand or Search features. To change this, press of on your remote control and go to Settings > Your Info and Legal > Terms of Use. Select Accept then press OK. The On Demand and Search features should now be available to you.

2. Poor picture: live TV – if your picture is pixelated or breaking up:

This is likely to be a problem with the signal reaching your YouView box. Try the following steps to resolve this:

a) Check all your cables are connected correctly and securely. In particular, check your aerial cable's connection to the wall socket and your YouView box.

b) Restart your YouView box. Switch OFF the power to the box and then switch it back ON again.

c) If restarting your box didn't fix the issue, try a channel re-tune.
 Using your remote control, press the YouView button, go to Settings > TV Signal and Quality > Re-tune Channels.

d) Have there been any recent changes in or outside your home? For example, have you placed any electrical appliances near the box? Is there any building work taking place or has there been any extreme weather? These can sometimes cause electrical interference with your equipment. Try moving any electrical appliances away from the vicinity of your YouView box to see if this helps.

e) To find out if there is a problem with your YouView box, connect it to another known working aerial connection. If you're still experiencing problems with picture quality, please contact Humax Support.

f) If there appears to be a problem with the aerial in your home you may need to contact an aerial engineer. Please visit youview.com/support for more information.

### 3. Poor picture: on demand – experiencing buffering, jittery or frozen picture

If you're having trouble watching On Demand or Catch Up, try the following:

a) Check to see if there are any other devices connected to the internet e.g. laptops or games consoles. These can slow your broadband speed, especially during peak periods. Disconnecting or reducing usage of these devices may resolve this issue.

b) Check that all your cable connections, in particular the ethernet connection from your box to your router or powerline adapters, are connected correctly and securely. If not, re-connect any loose cables, restart your router and turn the power off and then on to reset powerline adapters.

c) If the problem persists, you may need to contact your broadband provider or an engineer. For more details, visit youview.com/support.

### 4. On demand: if a Player is missing or an on demand programme won't play

a) Press the YouView button on your remote control, go to Settings > Network and Internet > Wired Connection and select Automatic. This should enter your broadband settings for you automatically. If this does not happen, restart your router and try again. If you need to enter values manually, select Manual. (Note: Your broadband provider can provide you with these values).

b) If you did not accept the Terms of Use at the end of the screen setup, you will not be able to use the On Demand or Search features.
To change this, press of on your remote control and go to Settings > Your Info and Legal > Terms of Use. Select Accept then press OK. The On Demand and Search features should now be available to you.

If you are having problems accessing or watching catch up or on demand TV, please check all of the cables are connected and ensure your broadband connection is working. For more information, visit www.youview.com/support.

If you are experiencing problems with finding Players, please ensure you disconnect and reconnect the aerial cable and manually retune the channels by going to Settings>TV Signal & Quality>Re-tune Channels.

### 5. Error Messages:

Error messages will appear if an issue with YouView is detected, e.g. reduced or lost digital signal. For more details on an error code please visit www.youview.com/support

### 6. Sound problems: no sound

### If you can't hear anything while watching TV or during a recording playback, try the following:

a) Check whether the mute or volume control button on your TV and / or YouView remote control has been accidentally pressed.

b) Check all your HDMI / SCART cables are connected securely.

c) If connected to a surround sound system, check that the system is on and cables are connected correctly and securely.

#### Syncing between picture and sound

If you have connected your YouView box to a surround sound system, you can adjust the synchronisation between the sound and picture manually. To do this, press y on your remote control and go to Settings > TV Signal and Quality > Synchronise Picture and Sound, then select the appropriate value.

### 7. Can't remember my PIN number

If you did not change your PIN number during setup, the default PIN is 1234.

If you can't remember your PIN, you can reset it by answering your security question. Go to Settings > Parental Controls > Change PIN and enter the answer to your security question.

If you can't remember your PIN number and security question you will have to reset the box. (Note: Resetting your YouView box will delete all your preferences and recordings).

To reset your box, press y on your remote control and go to Settings > Device Management > Reset YouView Box. Once you reset the box, you will need to go through the set up process again and create a new PIN number.

## 8. Cannot record programmes due to disk space

### 9. Using the YouView app

The most likely reason for this is a full hard disk. To free up space for new recordings, you'll need to delete some of your old ones. To do this, press () on your remote control, select MyView, then select the recordings you want to delete, and press (). If you are experiencing problems with using the YouView app please check you have connected your YouView app, on your mobile device, to your YouView box. To check go to settings>Device Management>Mobile Devices.

### **Customer support**

Got a question or need more help with your YouView box? The team at Humax will be happy to help. Here's how to contact them:

tel: m0844 669 8800

hours: Mon-Fri 09:00-17:30

email: uksupport@humax-digital.co.uk

website: humaxdigital.com/uk/

For any other questions about YouView services, please go to youview.com/support.

### **Trademarks**

• Manufactured under license from Dolby Laboratories. Dolby and the double-D symbol are trademarks of Dolby Laboratories.

• HDMI, the HDMI Logo, and High-Definition Multimedia interface are trademarks and registered trademarks of HDMI Licensing LLC.

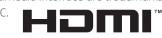

### Instruction about the 'WEEE' Symbol

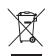

This product should not be disposed with other household wastes at the end of its working life. Please separate this from other types of wastes and recycle it responsibly to promote the sustainable reuse of material resources. This will prevent possible harm to the environment or human health from uncontrolled waste disposal.

• Domestic users: Please contact either the retailer where you purchased this product or their local government office for details of where and how they can take this item for environmentally safe recycling.

• Business users: Contact your supplier and check the terms and conditions of the purchase contract. This product should not be mixed with other commercial wastes for disposal.

# Specification

### **Power Supply**

Power Type: SMPS Power Consumption: Max. 27W (Standby: under 0.5W) Input Voltage: AC 90-250 volts, 50/ 60Hz **Protection:** Separate Internal Fuse & Lightning protection

### **Physical Specification**

**Size (W x H x D):** 380mm x 246mm x 55mm Weight: 2.75 kg

# Safety instructions and precautions

This box has been manufactured to comply with international safety standards. Please read the following safety precautions carefully.

### 1. Mains supply

a) Operate this box only from the type of power supply indicated on the marking label. If you are not sure of the type of power supplied to your home, consult your local power company.

b) Disconnect the box from the mains before you start any maintenance or installation procedures.

### 2. Overloading

Do not overload a wall outlet, extension cord or adapter as this may result in fire or shock.

### 3. Liquid

The box should not be exposed to liquid of any kind. In addition, no objects filled with liquid should be placed on the box.

### 4. Cleaning

a) Disconnect the box from the wall outlet before cleaning.

b) Use a light damp cloth (no solvents) to dust the box.

### 5. Ventilation

a) The ventilation slots on the box must be left uncovered to allow proper airflow.

b) Do not stand the box on soft furnishings or carpets.

c) Do not stack other electronic equipment on top of the box.

### 6. Attachments

Do not use any unsupported attachments as these may be hazardous or cause damage to the box.

### 7. Lightning storm or not in use

Unplug the box from the wall outlet and disconnect the aerial during a thunderstorm or when it will be left unattended and unused for long periods of time. This will prevent damage to the box due to lightning and power surges.

## Safety instructions and precautions

### 8. Extraneous objects

Do not insert anything through the openings in the box, where they can touch dangerous voltage points or damage parts.

#### 9. Replacement of parts

When replacement of parts is required, be sure the service technician uses replacement parts specified by the manufacturer or those that have the same characteristics as the original part. Unauthorised substitution may result in additional damage to the unit.

### 10. Connection to the aerial

Disconnect the box from the mains before connecting or disconnecting the cable from the aerial. Failure to do so can damage the aerial.

### 11. Connection to the TV

Disconnect the box from the mains before connecting or disconnecting the cable from the TV. Failure to do so can damage the TV.

#### 12. Location

a) Place the box indoors to avoid exposing it to lightning, rain or sun. Do not place it near a radiator or heater.

b) We recommend the box has 10cm clearance from any other appliances susceptible to electromagnetic influences, such as a TV or a VCR.

c) Do not block the openings and do not place the box on a bed, sofa, rug or other similar surface.

d) If you place the box on a rack or a bookcase, ensure there is adequate ventilation and that you have followed the manufacturer's instructions for mounting.

e) Do not place the box on an unstable cart, stand, tripod, bracket or table where it can fall. A falling box can cause serious injury, and serious damage to the appliance.

# Safety instructions and precautions

### Warning

### 1. To avoid damage to the power cord or plug

a) Do not modify the power cord or plug.

b) Do not bend or twist the power cord.

c) Make sure to disconnect the power cord by holding the plug.

d) Keep heating appliances as far as possible from the power cord in order to prevent the cover vinyl from melting.

e) You should have easy access to the mains plug at all times.

### 2. To avoid electrical shock

a) Do not open the main body of the YouView box.

b) Do not insert metal or flammable objects into the box.

c) Do not touch the power plug with wet hands.

d) Unplug the box from the mains socket if there is severe lightning.

e) Unplug the box to install the aerial cable.

### 3. To avoid damage to your YouView box

Do not use the box if it is out of order. If you continue to use it when defective, you might cause serious damage. Please contact your local box distributor if the box is out of order.

### 4. To avoid damage of the hard disk drive

a) Do not move the box or turn the power off suddenly while the hard disk drive is running.

b) The company shall not be liable for any corruption of data on the hard disk drive caused by carelessness or misuse.

### **Open Source Software Notice**

HUMAX products use certain open source operating system software distributed pursuant to GNU GENERAL PUBLIC LICENSE Version 2 and GNU LESSER GENERAL LICENSE Version 2.1 each as defined and published by the Free Software Foundation, Inc.

The following GPL and LGPL software source codes used in this product can be provided. Please contact us at gnu@humaxdigital.com.

| stblinux       |
|----------------|
| bash           |
| ungetty        |
| mtdutils       |
| e2fsprogs      |
| dsprogs        |
| Insmasq        |
| procps         |
| busybox        |
| ryptsetup      |
| nashalot       |
| inux-fusion    |
| chrpath        |
| ibcap          |
| ++DFB          |
| VetworkManager |
|                |
|                |

GPL Software

LGPL Software libusb uClibc libggp-error libgcrypt LVM directfb cppunit DiVine glib pygobject

gettext

#### OpenSSL License Software

OpenSSL This product includes cryptographic software written by Eric Young. (eay@cryptsoft.

com) This product includes software written by Tim Hudson.(tjh@cryptsoft.com) This product includes software developed by the OpenSSL Project for use in the

This product includes software developed by the OpenSSL Project for use in the OpenSSL Toolkit (http://www.openssl.org)

Use, modification and redistribution of the Open Source Software is governed by the terms and conditions of the applicable Open Source License. The GNU General Public License (GPL) v2 is shown below. The GNU General Public License (GPL)

Version 2. June 1991

Copyright (C) 1989, 1991 Free Software Foundation, Inc. 51 Franklin Street, Fifth Floor, Boston, MA 02110-1301, USA Everyone is permitted to copy and distribute verbatim copies

of this license document, but changing it is not allowed. Preamble

The licenses for most software are designed to take away your freedom to share and change it. By contrast, the GNU General Public License is intended to guarantee your freedom to share and change free software-to make sure the software is free for all its users. This General Public License applies to most of the Free Software for all its users. This General Public License applies to most of the Free Software formation's software and to any other program whose authors commit to using it. (Some other Free Software Foundation software is covered by the GNU Lesser General Public License instead) You can apply it to your programs, too. When we speak of free software, we are referring to freedom, not price. Our General Public Licenses are designed to make sure that you have the freedom to distribute copies of free software (and charge for this service if you wish), that you receive source code or con get it if you want it, that you can change the software or use pieces of it in new free programs; and that you knew you can do these things. To protect your rights, we need to make restrictions that forbid anyone to deny you these rights or to ask you to surrender the rights. These restrictions translate to certain responsibilities for you if you distribute copies of the software, or if you modify it.

For example, if you distribute copies of such a program, whether gratis or for a fee, you must give the recipients all the rights that you have. You must make sure that they, too, receive or can get the source code. And you must show them these terms so they know their rights. We protect your rights with two steps: (1) copyright the software, and (2) offer you this license which gives you legal permission to copy, distribute and/or modify the software.

Also, for each author's protection and ours, we want to make certain that everyone understands that there is no warranty for this free software. If the software is modified by someone else and passed on, we want its recipients to know that what they have is not the original, so that any problems intraduced by others will not reflect on the original author's reputations.

Finally, any free program is threatened constantly by software patents. We wish to avoid the danger that redistributors of a free program will individually obtain patent licenses, in effect making the program proprietary. To prevent this, we have made it clear that any patent must be licensed for everyone's free use or not licensed at all. The precise terms and conditions for copying, distribution and madification follow. TERMS AND CONDITIONS FOR COPYING, DISTRIBUTION AND MODIFICATION O. This License applies to any program or avoit, contains a notice placed by the copyright holder saying it may be distributed under the terms of this General Public License. The "Program" pelow, refers to any such program or work, and a "work based on the Program" means either the Program or a partien of li, either verbatim or with modifications and/or translated into another language. (Hereinafter, translation is included without limitation in the term "modification".) Each licensee is addressed as "you".

Activities other than copying, distribution and modification are not covered by this License; they are outside its scope. The act of running the Program is not restricted, and the output from the Program is covered only if its contents constitute a work based on the Program (independent of having been made by running the Program). Whether that is true depends on what the Program dess.

1. You may copy and distribute verbatim copies of the Program's source code as you receive it, in any medium, provided that you conspicuously and appropriately publish on each copy an appropriate copyright notice and disclaimer of warranty; keep intact all the notices that refer to this License and to the absence of any warranty; and give any other recipients of the Program a copy of this License along with the Program.

You may charge a fee for the physical act of transferring a copy, and you may at your option offer warranty protection in exchange for a fee.

2. You may modify your copy or copies of the Program or any portion of it, thus forming a work based on the Program, and copy and distribute such modifications or work under the terms of Section 1 above, provided that you also meet all of these conditions:

a) You must cause the modified files to carry prominent notices stating that you changed the files and the date of any change.

b) You must cause any work that you distribute or publish, that in whole or in part contains or is derived from the Program or any part thereof, to be licensed as a whole at no charge to all third parties under the terms of this License.

c) If the modified program normally reads commands interactively when run, your must cause it, when started running for such interactive use in the most ordinary way, to print or display an announcement including an appropriate copyright notice and a notice that there is no warrantly (or else, saying that you provide a warrantly) and that users may redistribute the program under these conditions, and telling the user how to view a copy of this License. (Exception: if the Program itself is interactive but does not normally print such an announcement, your work based on the Program is not required to print an announcement.

These requirements apply to the modified work as a whole. If identifiable sections of that work are not derived from the Program, and can be reasonably considered independent and separate works in themselves, then this license, and its terms, do not apply to those sections when you distribute them as separate works. But when you distribute the same sections as part of a whole which is a work based on the Program, the distribution of the whole must be on the terms of this License, whose permissions for other licensees extend to the entire whole, and thus to each and every not reardless of who wrate it.

Thus, it is not the intent of this section to claim rights or contest your rights to work written entirely by you; rather, the intent is to exercise the right to control the distribution of derivative or collective works based on the Program. In addition, mere aggregation of another work not based on the Program with the Program (or with a work based on the Program) on a volume of a storage or distribution endium does not bring the other work not the scope of this License. 3. You may capy and distribute the Program (or a work based on it, under Section b) is phierd on a work based form under the target of Ceitage 1 and 2 about

2) in object code or executable form under the terms of Sections 1 and 2 above provided that you also do one of the following: a) Accompany it with the complete corresponding machine-readable source code,

which must be distributed under the terms of Sections 1 and 2 above on a medium customarily used for software interchange; or,

b) Accompany it with a written offer, valid for at least three years, to give any third party, for a charge no more than your cost of physically performing source distribution, a complete machine-readable copy of the corresponding source code, to be distributed under the terms of Sections 1 and 2 above on a medium customarily used for software interchange; or,

c) Accompany it with the information you received as to the offer to distribute corresponding source code. (This alternative is allowed only for noncommercial distribution and only if you received the program in object code or executable form with such an offer, in accord with Subsection b above.)

The source code for a work means the preferred form of the work for making modifications to it. For an executable work, complete source code means all the source code for all modules it contains, plus any associated interface definition files, plus the scripts used to control complication and installation of the executable. However, as a special exception, the source code distributed need not include anything that is normally distributed (in either source or binary form) with the major components (complies, kernel, and so on) of the operating system on which the executable runs, unless that component itself accompanies the executable. If distribution of executable or object code is made by offering access to copy from a designated place, then offering equivalent access to copy the source code from the same place counts as distribution of the source code, even though third parties are not compelled to copy the source code.

4. You may not copy, modify, sublicense, or distribute the Program except as expressly provided under this License. Any attempt otherwise to copy, modify, sublicense or distribute the Program is void, and will automatically terminate your rights under this License. However, parties who have received copies, or rights, from you under this License will not have their licenses terminated so long as such parties remain full compliance.

5. You are not required to accept this License, since you have not signed it. However, nothing else grants you permission to modify or distribute the Program or its derivative works. These actions are prohibited by law if you do not accept this License. Therefore, by modifying or distributing the Program (or any work based on the Program), you indicate your acceptance of this License to do so, and all its terms and conditions for copying, distributing or modifying the Program or works based on it.

6. Each time you redistribute the Program (or any work based on the Program), the recipient automatically receives a license from the original licensor to copy, distribute or modify the Program subject to these terms and conditions. You may not impose any further restrictions on the recipients' exercise of the rights granted herein. You are not responsible for enforcing compliance by third parties to this License.

7. If, as a consequence of a court judgment or allegation of patent infringement ar for any other reason (not limited to patent issues), conditions are imposed on you (whether by court order, agreement or otherwise) that contradict the conditions of this License, they do not excuse you from the conditions of this License. If you cannot distributes as as to satisfy simultaneously your obligations under this License and any other pertinent obligations, then as a consequence you may not distribute the Program at all. For example, if a patent License would not permit royalty-free redistribution of the Program by all those who receive copies directly or indirectly through you, then the only way you could satisfy both it and this License would be to refrain entity from distribution of the Program.

If any portion of this section is held invalid or unenforceable under any particular circumstance, the balance of the section is intended to apply and the section as a whole is intended to apply in other circumstances.

It is not the purpose of this section to induce you to infringe any patents or other property right claims or to contest validity of any such claims; this section has the sole purpose of protecting the integrity of the free software distribution system, which is implemented by public license practices. Many people have made generous contributions to the wide range of software distributed through that system in reliance on consistent application of that system; it is up to the author/ donor to decide if he or she is willing to distribute software through any other system and a licensee cannot impose that chaice.

This section is intended to make thoroughly clear what is believed to be a consequence of the rest of this License.

8. If the distribution and/or use of the Program is restricted in certain countries either by patents or by copyrighted interfaces, the original copyright holder who places the Program under this License may add an explicit geographical distribution limitation excluding those countries, so that distribution is permitted only in or among countries not thus excluded. In such case, this License incorporates the limitation as if written in the body of this License.

 The Free Software Foundation may publish revised and/or new versions of the General Public License from time to time. Such new versions will be similar in spirit to the present version, but may differ in detail to address new problems or concerner.

Each version is given a distinguishing version number. If the Program specifies a version number of this License which applies to it and "any later version", you have the option of following the terms and conditions either of that version or of any later version published by the Free Software Foundation. If the Program does not specify a version number of this License, you may choose any version ever published by the Free Software Foundation.

10. If you wish to incorporate parts of the Program into other free programs whose

distribution conditions are different, write to the author to ask for permission. For software which is copyrighted by the Free Software Foundation, write to the Free Software Foundation; we sometimes make exceptions for this. Our decision will be guided by the two goals of preserving the free status of all derivatives of our free software and of promoting the sharing and reuse of software generally. NO WARRANTY

11. BECAUSE THE PROGRAM IS LICENSED FREE OF CHARGE, THERE IS NO WARRANT FOR THE PROGRAM, TO THE EXTENT PERMITTED BY APPLICABLE LAW. EXCEPT WHEN OTHERWISE STATED IN WRITING THE COPYRIGHT HOLDERS AND/OR OTHER PARTIES PROVIDE THE PROGRAM "AS IS" WITHOUT WARRANT OF ANY KIND, EITHER EXPRESSED OR IMPLIED, INCLUDING, BUT NOT LIMITED TO, THE IMPLIED WARRANTIES OF MERCHANTABILITY AND FITNESS FOR A PARTICULAR PURPOSE. THE ENTIRE RISK AS TO THE QUALITY AND PETNESS FOR A PARTICULAR PURPOSE. THE ENTIRE RISK AS TO THE QUALITY AND PETNESS FOR A PARTICULAR PURPOSE. THE ENTIRE RISK AS TO THE QUALITY AND PETNESS TOR A PARTICULAR PURPOSE. THE ENTIRE RISK AS TO THE QUALITY AND PETNESSTOR ANALCE OF THE PROGRAM IS WITH YOU. SHOULD THE PROGRAM PROVE DEFECTIVE, YOU ASSUME THE COST OF ALL NECESSARY SERVICION, REPROVEND RO CORRECTION.

12. IN NO EVENT UNLESS REQUIRED BY APPLICABLE LAW OR AGREED TO IN WRITING WILL ANY COPYRIGHT HOLDER, OR ANY OTHER PARTY WHO MAY MODIFY AND OR REDISTRIBUTE THE PROGRAM AS PERMITTED ABOVE, BE LIABLE TO YOU FOR DAMAGES, INCLUDING ANY GENERAL, SPECIAL, INCIDENTAL OR CONSEQUENTIAL DAMAGES, SINSING OUT OF THE USE OR INABILITY TO USE THE PROGRAM (INCLUDING BUT NOT LIMITED TO LOSS OF DATA OR DATA BEING RENDERED INACCURATE OR LOSSES SUSTAINED BY YOU OR THIRD PARTIES OR A FAILURE OF THE PROGRAM TO OPERATE WITH ANY OTHER PROGRAMS), EVEN IF SUCH HOLDER OR OTHER PARTY HAS BEEN ADVISED OF THE POSSIBILITY OF SUCH DAMAGES.

How to Apply These Terms to Your New Programs

If you develop a new program, and you want it to be of the greatest possible use to the public, the best way to achieve this is to make it free software which everyone can redistribute and change under these terms.

To do so, attach the following notices to the program. It is safest to attach them to the start of each source file to most effectively convey the exclusion of warranty; and each file should have at least the "copyright" line and a pointer to where the full notice is found.

One line to give the program's name and a brief idea of what it does. Copyright (C) yyyy name of author

This program is free software; you can redistribute it and/or modify it under the terms of the GNU General Public Licenses as published by the Free Software Foundation; either version 2 of the License, or (at your option) any later version. This program is distributed in the hose that it will be useful, but WITHOUT ANY WARRANTY; without even the implied warranty of MERCHANTABILITY or FITNESS FOR A PARTICULAR PURPOSE. See the GNU General Public License for more datalis. You should hove received a copy of the GNU General Public License and with this program; if not, write to the Free Software Foundation, Inc., 51 Franklin Street, Fith Foor, Boston, Mo 2010-1301, USA.

Also add information on how to contact you by electronic and paper mail. If the program is interactive, make it output a short notice like this when it starts in an interactive made:

Gnomovision version 69, Copyright (C) year name of author Gnomovision comes with ABSOLUTELY NO WARRANTY; for details type 'show w'. This is free software, and you are welcome to redistribute it under certain conditions; type 'show c' for details.

The hypothetical commands 'show w' and 'show c' should show the appropriate parts of the General Public License. Of course, the commands you use may be called something other than 'show w' and 'show c'; they could even be mouseclicks or menu items-whatever suits your program.

You should also get your employer (if you work as a programmer) or your school, if any, to sign a "copyright disclaimer" for the program, if necessary. Here is a sample; alter the names:

Yoyodyne, Inc., hereby disclaims all copyright interest in the program 'Gnomovision' (which makes passes at compilers) written by James Hacker. signature of Ty Coon, 1 April 1989

Ty Coon, President of Vice

This General Public License does not permit incorporating your program into proprietary programs. If your program is a subroutine library, you may consider it more useful to permit linking proprietary opplications with the library. If this is what you want to do, use the GNU Library General Public License instead of this License. GNU Lesser General Public License (LGPL) Version 2.1, February 1999

Copyright (C) 1991, 1999 Free Software Foundation, Inc. 51 Franklin Street, Fifth Floor, Boston, NA 02110-1301 USA Everyone is permitted to copy and distribute verbatim copies of this license document, but changing it is not allowed. [This is the first released version of the Lesser GPL. It also counts as the successor of the GNU Library Public License, version 2, hence the version number 2.1.] Preamble

The licenses for most software are designed to take away your freedom to share and change it. By contrast, the GNU General Public Licenses are intended to guarantee your freedom to share and change free software--to make sure the software is free for all its users.

This license, the Lesser General Public License, applies to some specially designated software packages—typically libraries—of the Free Software Foundation and other authors who decide to use it. You can use it too, but we suggest you first think carefully about whether this license or the ordinary General Public License is the better strategy to use in any norticular case haved an the evaluationations helow.

When we speak of free software, we are referring to freedom of use, not price. Our General Public Licenses are designed to make sure that you have the freedom to distribute copies of free software (and charge for this service if you wish); that you receive source code or can get it if you want it; that you can change the software and use pieces of it in new free programs; and that you are informed that you can do these thinas.

To protect your rights, we need to make restrictions that forbid distributors to deny you these rights or to ask you to surrender these rights. These restrictions translate to certain responsibilities for you if you distribute copies of the library or if you modify it. For example, if you distribute copies of the library, whether gratis or for a fee, you must give the recipients all the rights that we gave you. You must make sure that they, too, receive or can get the source code. If you link other code with the library, you must provide complete object files to the recipients, so that they con relink them with the library after making changes to the library and recompiling it. And you must show them these terms so they know their rights.

We protect your rights with a two-step method: (1) we copyright the library, and (2) we offer you this license, which gives you legal permission to copy, distribute and/or modify the library.

To profect each distributor, we want to make it very clear that there is no warranty for the free library. Also, if the library is modified by someone else and passed on, the recipients should know that what they have is not the original version, so that the original outhor's reputation will not be affected by problems that might be introduced by others.

Finally, software patents pose a constant threat to the existence of any free program. We wish to make sure that a company cannot effectively restrict the users of a free program by obtaining a restrictive license from a patent holder. Therefore, we insist that any patent license obtained for a version of the library must be consistent with the full freedom of use specified in this license.

Most GNU software, including some libraries, is covered by the ardinary GNU General Public License. This license, the GNU Lesser General Public License, applies to certain designated libraries, and is quite different from the ardinary General Public License. We use this license for certain libraries in order to permit linking those libraries into non-free programs.

When a program is linked with a library, whether statically or using a shared library, the combination of the two is legally speaking a combined work, a derivative of the original library. The ordinary General Public License therefore permits such linking only if the entire combination fits its criteria of freedom. The Lesser General Public License permits more lax criteria for linking other code with the library.

We call this license the "Lesser" General Public License because it does Less to protect the user's freedom than the ordinary General Public License. It also provides other free software developers Less of an advantage over competing non-free programs. These disadvantages are the reason we use the ordinary General Public License for many libraries. However, the Lesser license provides advantages in certain special circumstances.

For example, on rare occasions, there may be a special need to encourage the widest possible use of a certain library, so that it becomes a de-facto standard. To achieve this, non-free programs must be allowed to use the library. A more frequent case is that a free library does the same job as widely used non-free libraries. In this case, there is little to gain by limiting the free library to free software only, so we use the Lesser General Public License.

In other cases, permission to use a particular library in non-free programs enables a greater number of people to use large bady of free software. For example, permission to use the GNU C Library in non-free programs enables many more people to use the whole GNU operating system, as well as its variant, the GNU/Linux people to use the Although the Lesser General Public License is Less protective of the users' freedom, it does ensure that the user of a program that is linked with the Library has the freedom and the wherewithal to run that program using a modified version of the Library. The precise terms and conditions for copying, distribution and modification follow. Pay close attention to the difference between a "work based on the library". The former contains code derived from the library, whereas the latter must be combined with the library in order to run.

TERMS AND CONDITIONS FOR COPYING, DISTRIBUTION AND MODIFICATION 0. This License Agreement applies to any software library or other program which contains a notice placed by the copyright holder or other authorized party saying it may be distributed under the terms of this Lesser General Public License (also called "this License"). Each license is addressed as "you".

A "library" means a collection of software functions and/or data prepared so as to be conveniently linked with application programs (which use some of those functions and data) to form executables.

The "Library", below, refers to any such software library or work which has been distributed under these terms. A "work based on the Library" means either the Library or any derivative work under copyright law: that is to say, a work containing the Library or a portion of it, either verbatim or with modifications and/or translated straightforwardly into another language. (Hereinafter, translation is included without limitation in the term "modification").

"Source code" for a work means the preferred form of the work for making modifications to it. For a library, complete source code means all the source code for all modules it contains, plus any associated interface definition files, plus the scripts used to control compilation and installation of the library. Activities other than copying, distribution and modification are not covered by this License; they are outside its scope. The act of running a program using the Library is not restricted, and output from such a program is covered only if its contents constitute a work based on the Library (independent of the use of the Library in a tool for writing it). Whether that is true depends on what the Library does and what the program that uses the Library does.

1. You may copy and distribute verbatim copies of the Library's complete source code as you receive it, in any medium, provided that you conspicuously and appropriately publish on each copy an appropriate copyright notice and disclaimer of warranty; keep intact all the notices that refer to this License and to the absence of any warranty; and distribute a copy of this License along with the Library.

You may charge a fee for the physical act of transferring a copy, and you may at your option offer warranty protection in exchange for a fee.

2. You may modify your copy or copies of the Library or any portion of it, thus forming a work based on the Library, and copy and distribute such modifications or work under the terms of Section 1 above, provided that you also meet all of these conditions: a) The modified work must itself be a software library.

b) You must cause the files modified to carry prominent notices stating that you changed the files and the date of any change.

c) You must cause the whole of the work to be licensed at no charge to all third parties under the terms of this License.

d) If a facility in the madified Library refers to a function or a table of data to be supplied by an application program that uses the facility, other than as an argument passed when the facility is invoked, then you must make a good faith effort to ensure that, in the event an application does not supply such function or table, the facility still operates, and performs whatever part of its purpose remains meaningful. (For example, a function in a library to compute square roots has a purpose that is entirely well-defined independent of the application. Therefore, subsection 2d requires that any application-supplied function or table used by this function must be optional: if the application does not supply it, the square root function must still compute square roots.)

These requirements apply to the modified work as a whole. If identifiable sections of that work are not derived from the Library, and can be reasonably considered independent and separate works in themselves, then this License, and its terms, do not apply to those sections when you distribute them as separate works. But when you distribute the same sections as port of a whole which is a work based on the Library, the distribution of the whole must be on the terms of this License, whose permissions for other licensees extend to the entire whole, and thus to each and every part regardless of who wrate it.

Thus, it is not the intent of this section to claim rights or contest your rights to work written entirely by you; rather, the intent is to exercise the right to control the distribution of derivative or collective works based on the Library.

In addition, mere aggregation of another work not based on the Library with the Library (or with a work based on the Library) on a volume of a storage or distribution medium does not bring the other work under the scope of this License.

3. You may opt to apply the terms of the ordinary GNU General Public License instead of this License to a given copy of the Library. To do this, you must alter all the notices that refer to this License, so that they refer to the ordinary GNU General Public License, version 2, instead of to this License. (If a newer version than version 2 of the ordinary GNU General Public License has appeared, then you can specify that version instead if you wish.) Do not make any other change in these notices.

Once this change is made in a given copy, it is irreversible for that copy, so the ordinary GNU General Public License applies to all subsequent copies and derivative works made from that copy.

This option is useful when you wish to copy part of the code of the Library into a program that is not a library.

4. You may copy and distribute the Library (or a portion or derivative of it, under Section 2) in object code or executable form under the terms of Sections 1 and 2 above provided that you accompany it with the complete corresponding machine-readable source code, which must be distributed under the terms of Sections 1 and 2 above on a medium customarily used for software interchange.

If distribution of object code is made by offering access to copy from a designated place, then offering equivalent access to copy the source code from the same place satisfies the requirement to distribute the source code, even though third parties are not compelled to copy the source along with the object code.

5. A program that contains no derivative of any portion of the Library, but is designed to work with the Library by being compiled or linked with it, is called a "work that uses the Library". Such a work, in isolation, is not a derivative work of the Library, and therefore falls outside the scope of this License.

However, linking a "work that uses the Library" with the Library creates an executable that is a derivative of the Library (because it contains portions of the Library), rather than a "work that uses the library". The executable is therefore covered by this License. Section 6 states terms for distribution of such executables.

When a "work that uses the Library" uses material from a header file that is part of the Library, the object code for the work may be a derivative work of the Library even though the source code is not. Whether this is true is especially significant if the work can be linked without the Library, or if the work is itself a library. The threshold for this to be true is not precisely defined by law.

If such an object file uses only numerical parameters, data structure layouts and accessors, and small macros and small inline functions (ten lines or less in length), then the use of the object file is surrestricted, regardless of whether it is legally a derivative work. (Executables containing this abject code plus portions of the Library will still fall under Section 6.)

Otherwise, if the work is a derivative of the Library, you may distribute the object code for the work under the terms of Section 6. Any executables containing that work also fall under Section 6, whether or not they are linked directly with the Library itself. 6. As an exception to the Sections above, you may also combine or link a "work that uses the Library" with the Library to produce a work containing portions of the Library and distribute that work under terms of your choice, provided that the terms permit modification of the work for the customer's own use and reverse engineering for debugging such modifications.

You must give prominent notice with each copy of the work that the Library is used in it and that the Library and its use are covered by this License. You must supply a copy of this License. If the work during execution displays copyright notices, you must include the copyright notice for the Library among them, as well as a reference directing the user to the copy of this License. Also, you must do one of these things:

a) Accompany the work with the complete corresponding machine-readable source code for the Library including whatever changes were used in the work (which must be distributed under Sections 1 and 2 above); and, if the work is an executable linked with the Library, with the complete machine-readable "work that uses the Library", as object a code and/or source code, so that the user can modify the Library and the relink to produce a modified executable containing the modified Library. (It is understood that the user can modify the Library will not necessarily be able to recomplete modification to use the modified entitions).

b) Use a suitable shared library mechanism for linking with the Library. A suitable mechanism is one that (1) uses at run time a copy of the library already present on the user's computer system, rather than copying library functions into the executable, and (2) will operate properly with a modified version of the library, if the user installs one, as long as the modified version is interface-compatible with the version that the work was made with.

c) Accompany the work with a written offer, valid for at least three years, to give the same user the materials specified in Subsection 6a, above, for a charge no more than the cost of performing this distribution.

 d) If distribution of the work is made by offering access to copy from a designated place, offer equivalent access to copy the above specified materials from the same place.

. e) Verify that the user has already received a copy of these materials or that you have already sent this user a copy.

For an executable, the required form of the "work that uses the Library" must include any data and utility programs needed for reproducing the executable from it. However, as a special exception, the materials to be distributed need not include anything that is normally distributed (in either source or binary form) with the major components (compiler, kernel, and so on) of the operating system on which the executable runs, unless that component itself accompanies the executable.

It may happen that this requirement contradicts the license restrictions of other proprietary libraries that do not normally accompany the operating system. Such a contradiction means you cannot use both them and the Library together in an executable that you distribute.

7. You may place library facilities that are a work based on the Library side-by-side in a single library together with other library facilities not covered by this License, and distribute such a combined library, provided that the separate distribution of the work based on the Library and of the other library facilities is otherwise permitted, and provided that you do these two things:

 a) Accompany the combined library with a copy of the same work based on the Library, uncombined with any other library facilities. This must be distributed under the terms of the Sections above.

b) Give prominent notice with the combined library of the fact that part of it is a work based on the Library, and explaining where to find the accompanying uncombined form of the same work.

8. You may not copy, modify, sublicense, link with, or distribute the Library except as expressly provided under this License. Any attempt atherwise to copy, modify, sublicense, link with, or distribute the Library is void, and will automatically terminate your rights under this License. However, parties who have received copies, or rights, from you under this License will not have their licenses terminated so long as such parties remain full compliance.

9. You are not required to accept this License, since you have not signed it. However, nothing else grants you permission to modify or distribute the Library or its derivative works. These actions are prohibited by law if you do not accept this License. Therefore, by modifying or distributing the Library (or any work based on the Library), you indicate your acceptance of this License to do so, and all its terms and conditions for copying, distributing or modifying heibary or works based on it.

10. Each time you redistribute the Library (or any work based on the Library), the recipient automatically receives a license from the original licensor to copy, distribute, link with or modify the Library subject to these terms and conditions. You may not impose any further restrictions on the recipients' exercise of the rights granted herein, You are not responsible for anforcing compliance by third parties with this icense.

To the not responsible for enrorting compliance by limite parties with this Elerise. In II, if, as a consequence of a court judgment or allegation of patent infinitgement or for any other reason (not limited to patent issues), conditions are imposed on you (whether by court order, agreement or otherwise) that contradict the conditions of this License, they do not excuse you from the conditions of this License. If you cannot distribute so as oatify's yimultaneously your obligations under this License and any other pertinent obligations, then as a consequence you may not distribute the Library at all. For example, if a patent license would not permit royalty-free redistribution of the Library by all those who receive copies directly or indirectly through you, then the only way you could satisfy both it and this License would be to refrain entirely from distribution of the Library.

If any portion of this section is held invalid or unenforceable under any particular circumstance, the balance of the section is intended to apply, and the section as a whole is intended to apply in other circumstances.

It is not the purpose of this section to induce you to infringe any patents or other property right claims or to contest validity of any such claims; this section has the sole purpose of protecting the integrity of the free software distribution system which is implemented by public license practices. Many people have made generous contributions to the wide range of software distributed through that system in reliance on consistent application of that system; it is up to the author/donor to decide if he or she is willing to distribute software through any other system and a licensee cannot impose that choice.

This section is intended to make thoroughly clear what is believed to be a consequence of the rest of this License.

12. If the distribution and/or use of the Library is restricted in certain countries either by patents or by copyrighted interfaces, the original copyright holder who places the Library under this License may add an explicit geographical distribution limitation excluding those countries, so that distribution is permitted only in or among countries not thus excluded. In such case, this License incorporates the limitation as if written in the body of this License.

13. The Free Software Foundation may publish revised and/or new versions of the Lesser General Public License from time to time. Such new versions will be similar in spirit to the present version, but may differ in detail to address new problems or concerns.

Each version is given a distinguishing version number. If the Library specifies a version number of this License which applies to it and "any later version", you have the option of following the terms and conditions either of that version or of any later version published by the Free Software Foundation. If the Library does not specify a license version number, you may choose any version ever published by the Free Software Foundation.

14. If you wish to incorporate parts of the Library into other free programs whose distribution conditions are incompatible with these, write to the author to ask for permission. For software which is copyrighted by the Free Software Foundation, write to the Free Software Foundation; we sometimes make exceptions for this. Our decision will be guided by the two goals of preserving the free status of all derivatives of our free software and of promoting the sharing and reuse of software generally. NO WARBANTY

15. BECAUSE THE LIBRARY IS LICENSED FREE OF CHARGE, THERE IS NO WARRANTY FOR THE LIBRARY, TO THE SEXTENT PERMITTED BY APPLICABLE LAW, EXCEPT WHEN OTHERWISE STATED IN WRITING THE COPYRIGHT HOLDERS AND/OR OTHER PARTIES PROVIDE THE LIBRARY 'AS IS' WITHOUT WARRANTY OF ANY KIND, EITHER EXPRESSED OR IMPLIED, INCLUDING, BUT NOT LIMITED TO, THE IMPLEDE WARRANTES OF MERCHANTABILITY AND FITNESS FOR A PARTICULAR PURPOSE. THE ENTIRE RISK AS TO MERCHANTABILITY AND FERTORWARCO FT HE LIBRARY IS WITH YOU. SHOULD THE LIBRARY PROVE DEFECTIVE, YOU ASSUME THE COST OF ALL NECESSARY SERVICING, REPAIR OR CORRECTION.

16. IN NO EVENT UNLESS REQUIRED BY APPLICABLE LAW OR AGREED TO IN WRITING WILL ANV COPYRIGHT HOLDER, OR ANY OTHER PARTY WHO MAY MODIFY AND/OR REDISTRIBUTE THE LIBRARY AS PERMITTED ABOVE, BE LIABLE TO YOU FOR DAMAGES, INCLUDING ANY GENERAL, SPECIAL, INCIDENTAL OR CONSEQUENTIAL DAMAGES ARISING OUT OF THE USE OR INABLITY TO USE THE LIBRARY (INCLUDING BUT NOT LIMITED TO LOSS OF DATA OR DATA BEING RENDERED INACCURATE OR LOSSES SUSTAINED BY YOU OR THIRD PARTIES OR A FAILURE OF THE LIBRARY TO OPERATE WITH ANY OTHER SOFTWARE, EVEN IF SUCH HOLDER OR OTHER PARTY HAS BEEN ADVISED OF THE POSSIBILITY OF SUCH DAMAGES.

How to Apply These Terms to Your New Libraries

If you develop a new library, and you want it to be of the greatest possible use to the public, we recommend making it free software that everyone can redistribute and change. You can do so by permitting redistribution under these terms (or, alternatively, under the terms of the ordinary General Public License).

To apply these terms, attach the following notices to the library. It is safest to attach them to the start of each source file to most effectively convey the exclusion of warranty; and each file should have at least the "copyright" line and a pointer to where the full notice is found.

one line to give the library's name and an idea of what it does.> Copyright (C) year name of author

This library is free software; you can redistribute it and/or modify it under the terms of the GNU Lesse General Public License as published by the Free Software Foundation; either version 2.1 of the License, or (at your option) any later version. This library is distributed in the hope that it will be useful, but WITHOUT ANY WARRANTY; without even the implied warranty of MERCHANTBAILITY or FITNESS FOR A PARTICULAR PURPOSE. See the GNU Lesser General Public License for more details. You should have received a copy of the GNU Lesser General Public License along with

this library; if not, write to the Free Software Foundation, Inc., 51 Franklin Street, Fifth Floor, Boston, MA 02110-1301 USA Also add information on how to contact you by electronic and paper mail. You should also get your employer (if you work as a programmer) or your school, if

cms.txodause gains displayed in "postanter for the library, if necessary. Here is a sample, alter the names: Yoyodyne, Inc., hereby disclaims all copyright interest in the library 'Frob' (a library for

Loycome, inc., netter y discums an copyright interest in the locary mobiled library for tweaking knobs) written by James Random Hacker. signature of Ty Coon, 1 April 1990